- **I − Por que Administrar ?**
- **II − Gerenciando Usuários**
- **III − Entendendo o Diretório /etc**
- **IV − Trabalhando com o LILO**
- **V − Fazendo Backups**
- **VI − Recompilando e Adaptando o Kernel**
- **VII − Agendando Processos − crontab & at**
- **VIII − Syslogd − A Caixa Preta do Linux**
- **IX − Técnicas Básicas para Trabalhar com Redes ( ifconfig, route )**
- **X − Gerenciando os Serviços − inetd**
- **XI − Utilizando Ferramentas de Busca**
- **XII − Instalando SSh / SShD**
- **Apêndice A − Recuperando a Senha do root**
- **Apêndice B − Check−List de segurança**
- **Apêndice C − Gerenciando distribuições baseadas em Red Hat**
- **Apêndice D − Instalando o X−Windows**
- **Apêndice E − Níveis de Execução no Red Hat Linux**

# **I − Por que Administrar ?**

É responsabilidade dos administradores: a segurança, a estabilidade e a performance do servidor.

• Segurança

Um dos fatores que os administradores têm que se preocupar é com a segurança de seu sistema, dando um enfoque especial a detecção de acessos não autorizados.

• Estabilidade

Outra tarefa muito importante para os administradores é manter no ar os serviços oferecidos em seu servidor. O bom administrador busca uma estabilidade "constante".

• Performance

E é claro, deve−se oferecer os serviços da maneira mais rápida possível, atendendo, na medida do possível, a necessidade dos usuários.

Um sistema que possuir essas três características, sem dúvida apresentará uma grande **confiabilidade**.

# **II − Gerenciando Usuários**

Para adicionar um usuário: **adduser <usuário>**

Em seguida é necessário definir uma senha para este usuário, utilizando o comando:

**passwd <usuário>**

Nunca se deve ter usuários desnecessários cadastrados. No caso de um usuário para teste, deve−se removê−lo logo após o teste.

Para remover um usuário e seu diretório home:

### **userdel −r usuário**

Uma das regras de segurança mais importantes é: "evitar usar o root, fazendo−o somente quando necessário. ". Com certeza muitos problemas são evitados seguindo essa simples regra.

Para obter as permissões de outros usuários: **su <usuário>**

Se o campo <usuário> for omitido, o su intenderá como root. E para simular um login, executando os scripts de inicialização do usuário acrescenta−se "**−**" entre su e o <usuário>, como no exemplo:

**su − vinicius**

## **III − Entendendo o Diretório /etc**

O diretório /etc contém todas as configurações do servidor, por isso deve−se conhecer todo o seu conteúdo e também ter uma preocupação especial com as permissões de arquivos nele contidos.

#### **Alguns arquivos importantes:**

### • **passwd**

É neste arquivo que ficam os usuários cadastrados no sistema. Cada linha corresponde a um usuário e o caracter ":" separa os campos . Analisando o exemplo abaixo:

vinic:x:1001:0:Vinicius Schmidt,,,:/home/vinic:/bin/bash

Login : Senha : Id : Gid : Nome e Dados : Diretório : Shell

#### Login: **vinic**

É a identificação do usuário que também pode ser usado para identificação do email.

#### Senha: **<sup>x</sup>**

Esse "x" informa que a senha está em outro arquivo mais seguro.

#### Id: **1001**

É o código único para o Linux identificar cada usuário. Nunca deve−se ter dois usuários com o mesmo código.

#### Gid: **0**

É o código do grupo primário que o usuário pertence.

### Nome e Dados: **Vinicius Schmidt,,,**

Este campo é usado para armazenar informações sobre o usuário como nome, telefone, sala, etc.. Esses dados são separados por "," e devem obedecer um padrão.

#### Diretório: **/home/vinic** Este campo informa qual é o directório home, do usuário.

### Shell: **/bin/bash**

É a shell default do usuário. Para usuários que não precisam de shell deve− se colocar "/dev/null".

# • **shadow**

Este é o arquivo mais visado pelos "intrusos", pois é nele que ficam gravadas todas as senhas de acesso ao sistema.

A senha fica necessariamente criptografada dificultando a sua descoberta por pessoas não autorizadas, porem para quem sabe como quebrar essa criptografia não é difícil fazê−lo. Por isso a necessidade de senhas complexas.

Abaixo uma linha do arquivo shadow, e a senha criptografada em destaque:

vinic:**\$1\$04Jd3syi\$iadsszEgE53un1Muk.**:11046:0:99999:7:::

# • **group**

Este arquivo descreve quais são os grupos do sistema. O primeiro campo corresponde ao nome do grupo, o segundo campo a senha ( caso seja necessária ), o terceiro é o chamado GID ou Group ID, e o próximo campo são os usuários pertencentes a este grupo, observando que os mesmos são separados por "**,**" .

Abaixo um pequeno exemplo desse arquivo:

root::0:root bin::1:root,bin,daemon

### • **inittab**

Este é o arquivo principal de inicialização do Linux, ele é quem dá inicio aos demais arquivos dentro do diretório /etc/rc.d . O modo mais usado é o "3" que indica para iniciar todas as tarefas, mas continuar no console. Existe também o modo "5" que entra com a tela de login já em modo gráfico. Veja detalhes no Apêndice E, Níveis de Execução no Red Hat Linux.

# • **fstab**

Estabelece os pontos default de montagem do sistema.

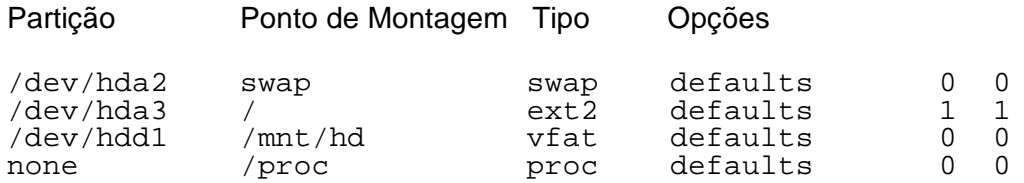

# • **login.defs**

É o arquivo de configurações do login, possui informações valiosas para melhorar a segurança do seu ambiente. É um arquivo muito simples de configurar pois é baseado em exemplos, e seus parâmetros são simples.

# • **profile**

Toda vez que um usuário loga, este arquivo é executado, por isso ele é usado para setar as variáveis de ambiente globais, dentre outras coisas.

# • **hosts.deny**

Hosts que não tem permissão para acessar a máquina. **in.telnetd: 143.106.20.11**

## • **hosts.allow**

Hosts que tem permissão para acessar a máquina. **wu.ftpd: 200.240.2.183** 

Tanto nos arquivos hosts.deny quanto hosts.allow pode−se usar variáveis coringa:

**ALL =** Todos os IPs **LOCAL =** Todos os IPs locais **REMOTE =** Todos os IPs remotos

### • **services**

Este arquivo descreve a relação entre os serviços e as portas mais comuns.

Descrição Porta/ Protocolo

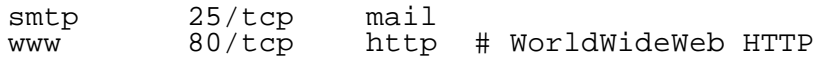

### **Diretórios mais importantes:**

### • **/etc/rc.d**

Neste diretório estão os arquivos responsáveis pela carga dos daemons na inicialização do Linux.

### • **/etc/skel**

Todos os arquivos contidos neste diretório serão copiados para o home de um usuário recém criado.

# **IV − Trabalhando com o LILO**

O LILO ( Linux Loader), como o próprio nome já diz é o responsável pela "carga" do kernel do Linux na memória. O arquivo de configuração responsável pelas configurações do LILO fica no diretório /etc e é chamado de lilo.conf. Abaixo um exemplo bem simples do conteúdo desse arquivo.

```
 boot = /dev/hda
delay = 40 compact
 vga = normal
root = /\text{dev}/\text{hdal} read−only
 image = /zImage−2.2.14
         label = stable image = /zImage−2.3.99
         label = testother = /dev/hda3label = dos table = /dev/hda
```
Para alterar o LILO, basta editar o arquivo e rodar o programa **lilo.**

# **V − Fazendo Backups**

Realizar backups do sistema hoje em dia é uma tarefa essencial de todo administrador. No Linux pode−se usar o comando **tar** para compactar os arquivos.

Sintaxe: tar [opções] [−f arquivo]

Opções: x : descompactar.

- t : lista o conteúdo de um arquivo.
- v : mostra na tela o que está sendo feito.
- z : descompacta arquivos que também estejam gzipados.
- f : especifica o nome do arquivo.
- c : cria um novo arquivo.

Exemplo:

```
tar cvzf meu_backup.tgz ~ (faz o backup de sua área pessoal)
tar cvzf backup.tgz /home (faz o backup da área dos usuários )
tar xvzf /root/backup.tar.gz (descompacta o backup)
```
# **VI − Recompilando e Adaptando o Kernel**

Os administradores devem se preocupar em manter a máquina mais enxuta possível e para isso deve−se recompilar o kernel apenas com o necessário. Uma sugestão é a separação em módulos, o que sem dúvida reduzirá o "peso" da máquina. Para recompilar o kernel deve−se baixar o fonte de uma versão estável no site http://www.kernel.org ou um mirror confiável. Uma vez com o fonte , deve−se descompacta−lo no diretório **/usr/src**, e então entrar no diretório **/usr/src/linux** .

Abaixo as etapas necessárias para "personalizar" o kernel.

#### **make menuconfig**

Entra no modo de configuração do kernel. Um ambiente amigável de fácil compreensão onde se pode marcar os pacotes que serão usados.

#### **make dep**

Acerta as dependências das bibliotecas necessárias para a compilação.

**make**  Compila o kernel.

**make modules** Compila os módulos.

**make install** Instala o kernel.

**make modules\_install** Instala os módulos.

# **VII − Agendando Processos − crontab & at**

Para agendar processos muito demorados como o download de um arquivo muito grande, ou qualquer outro processo que necessite de uma execução automática, deve−se usar basicamente dois comandos: o **at** ou o **crontab**.

O comando at agenda a execução de um comando e logo depois que esse processo ocorre este comando não será mais executado.

Para agendar um programa com at usa−se:

```
echo "comandos" | at <quando>
ou
at <quando>
at> comando1
at> comando2
at > \DeltaD (Ctrl + D)
```
E para agendar processos que devem rodar periodicamente usa−se o comando **crontab**. Há necessidade de se editar um arquivo que possui o seguinte formato:

Minuto Hora Dia Mês Dia da Semana Comando

Onde Minuto é um intervalo de 0 a 59, Hora é um intervalo de 0 a 23, Dia de 1 a 31, Mês de 1 a 12 e os Dias da Semana podem variar de 0 a 6 correspondendo a variação de domingo a sábado.

As linhas que começam com o caracter "#" são ignoradas.

Para editar: **crontab −u <user> −e** Para listar: **crontab −u <user> −l**  Exemplo: # Para executar um comando de 2 em 2 minutos  **0−59/2 \* \* \* \* /bin/ls**  # Para executar um comando de 4 em 4 horas e às 18 horas **\* 0−23/4, 18 \* \* \* /usr/bin/comando**

# **VIII − Syslogd − A Caixa Preta do Linux**

Para analisar o que vem ocorrendo ou já ocorreu no sistema, o linux possui o syslogd, que funciona como uma caixa preta, guardando em arquivos, informações como: data e hora do boot , login de usuário, e outros dados importantes para analisar o servidor.

O arquivo responsável pelas configuração do syslogd é o /etc/syslog.conf .

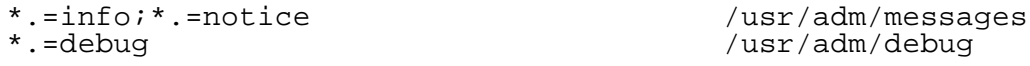

Os registros deste arquivo são divididos em **facility** , **priority** e **destino**, podendo haver derivações como dois conjuntos "facility.priority" para um mesmo destino. As "facilities" podem ser: auth, auth−priv, cron, daemon, kern, lpr, mail, mark, news, security (mesmo que auth), syslog, user,uucp <sup>e</sup> local0.

Já as "priorities" seguem em ordem crescente: debug, info, notice, warning, warn (memo que warning), err, error (mesmo que err), crit, alert, emerg, panic (mesmo que emerg).

Um arquivo gerado na grande maioria dos sistemas \*nix é o /var/log/messages , este arquivo contém informações genéricas sobre todo o sistema. Um exemplo do conteúdo desse arquivo segue abaixo.

Apr 4 18:27:49 dende sshd[2080]: log: Connection from 200.245.11.158 port 1026

Apr 4 18:28:31 dende sshd[2081]: log: Connection from 200.245.11.158 port 1028

Apr 4 18:29:05 dende sshd[2080]: log: Could not reverse map address 200.245.11.158.

May 12 09:37:00 dende su[4559]: + pts/0 vinic−root

Outro arquivo muito comum é o /var/log/debug que contém informações mais detalhadas, abaixo um exemplo.

Apr 4 16:38:19 dende identd[1985]: Successful lookup: 1501 , 25 : vinic.root Apr 25 13:27:36 dill kernel: VFS: Disk change detected on device fd(2,0)

# **IX − Técnicas Básicas para Trabalhar com Redes ( ifconfig, route )**

O Linux é um sistema operacional totalmente compatível com redes, dos tipos mais heterogêneos.

Para listar as interfaces de rede usa−se o comando: **ifconfig −a** 

Para atribuir um endereço IP para uma interface usa−se: **ifconfig eth0 <endereço> broadcast <broadcast> netmask <mascara>** 

Também existem as rotas para o pacote IP poder sair para fora da rede local, caso haja um roteador.

Para exibir a tabela de rotas usa−se o comando: **route −n** ou **netstat −nr**

Para adicionar uma rota: **route add default gw <Gateway> netmask 0.0.0.0 metric 1**

E caso haja a necessidade de excluir uma rota usa−se: **route del <destino>**

# **X − Gerenciando os Serviços − inetd**

O inetd é um daemon que pode gerenciar outros daemons, tendo uma função de supervisor. Este supervisor é executado sempre na carga do sistema, e busca a lista de serviços que devem passar pelo inetd no arquivo: /etc/inetd.conf . Este arquivo possui registros no seguinte formato:

serviço tipo protocolo espera usuário servidor linha\_de\_comando

**serviço:** Fornece o nome do serviço a ser disponibilizado. Ele deve ser traduzido em um número de porta através de uma pesquisa no arquivo /etc/services.

**tipo:** Especifica o tipo de conexão que será utilizada, stream ( para conexões orientadas a protocolo ) ou dgram ( para protocolos que utilizam datagramas). Serviços baseados em TCP devem sempre ser especificados como stream, enquanto que serviços baseados em UDP devem sempre ser definidos como dgram.

**protocolo:** Informa o nome do protocolo usado pelo serviço. Deve ser um nome que possa ser encontrado no arquivo /etc/protocols, como UDP, TCP, ICMP, etc...

**espera:** Esta opção aplica−se somente a conexões por datagramas. Ela pode ser igual a wait , que irá executar um daemon por vez (mono−servidor), ou nowait , que nos permite trabalhar com vários daemons ao mesmo tempo.

**usuário:** Esta é a identificação de acesso do usuário sob o qual o processo será executado. É aconselhável aplicar os usuários com a menor permissão possível como nobody. Apenas quando necessário deve−se usar root.

**servidor:** Fornece o caminho completo do programa servidor a ser utilizado.

**linha de comando:** Esta é a linha de comando a ser enviada para o servidor. Isso inclui o argumento 0, que é o nome do comando.

Abaixo um pequeno exemplo do /etc/idetd.conf

imap2 stream tcp nowait root /usr/sbin/tcpd imapd #pop3 stream tcp nowait root /usr/sbin/tcpd ipop3d telnet stream tcp nowait root /usr/sbin/tcpd in.telnetd

Quando se faz alguma alteração nesse arquivo basta reiniciar o daemon inetd com: **killall −HUP inetd**

# **XI − Utilizando Ferramentas de Busca**

Para deixar o sistema em dia, com pacotes sempre atualizados, sugere−se a pesquisa contínua nos vários sites que oferecem tais pacotes.

Ex.: http://www.freshmeat.net

# **XII − Instalando SSh / SShD**

### **Problemas com o telnet (Sniffers)**

O telnet antigamente era muito usado para obter acesso remoto de um servidor, mas o grande problema do telnet é que os pacotes de dados passam limpos (não criptografados) pela rede possibilitando um ataque, que não é nada mais do que a captura de todos os pacotes que percorrem na rede, inclusive senhas, números de cartão de crédito, etc ...

### **Solução com SSh**

A solução encontrada pelos profissionais de segurança e administradores foi a substituição do telnet por ssh, que criptografa os dados dos pacotes, impossibilitando a sua fácil compreensão.

Para instalar o SSh deve−se baixar o pacote de algum lugar, como, por exemplo: ftp://ftp2.unicamp.br/pub/security/tools/ssh/ssh−1.2.27.tar.gz, tendo o cuidado de se baixar o produto de instituições com reconhecida credibilidade, pois do contrário, corre−se um sério risco de baixar "trojan horse". Depois de pegar o pacote:

#### **tar xvzf ssh−1.2.27.tar.gz**

Depois apenas mais três comandos dentro do diretório do ssh−1.2.27:

**./configure ; make ; make install**

Pronto ! O SSh já está instalado agora para colocar seu daemon no /etc/rc.d/rc.local<sup>1</sup>, para isso pode–se simplesmente fazer assim :

```
echo "/usr/local/sbin/sshd" >> /etc/rc.d/rc.local
```
<sup>1</sup> rc.local: Este arquivo é executado sempre na hora do boot, como o Autoexec.bat do DOS

# **Apêndice A − Recuperando a Senha do root**

Quando se esquece a senha do root não é necessário a reinstalação de todo o sistema. Pode−se usar algumas falhas de segurança existentes quando temos acesso físico ao servidor para trocar a senha.

# • **Modo "single"**

Algumas distribuições permitem que na hora da carga ( LILO), se asse o parâmetro "single" após o label correspondente a partição Linux. Na maioria das distribuições esse label é "linux", ficando assim linux single.

# • **Montando o Sistema de Arquivos Através de disquetes**

Pode utilizar os disquetes de instalação ou de recuperação, ou até mesmo outro sistema Linux, para montarmos o sistema de arquivos que contém o arquivo shadow do root que não se sabe a senha.

Basta criar um diretório vazio, ex.: **mkdir hd**, e usar esse novo diretório como ponto de montagem para o sistema, ex.: **mount −t ext2 /dev/hd**xx **./hd** 

Feito isso, deve−se entrar no diretório etc que está dentro do diretório hd e editar o arquivo shadow excluindo o que está entre os primeiros " **:** " para a linha que correponde ao registro do root (possivelmente a primeira).

# **Apêndice B − Check−List Básico de Segurança**

Para manter o servidor sempre seguro deve−se tomar cuidado com:

# • **Serviços Abertos:**

Serviços desnecessariamente abertos, são os maiores "responsáveis" pelas invasões atualmente.

### • **Senhas Fracas:**

Podem ser quebradas facilmente através de programas "Brute Force".

# • **Daemons desatualizados ( sujeitos a exploits):**

Daemons com bugs, são visados pelos "Intrusos" devido a sua alta vulnerabilidade, e existem sites especializados em relatar tais bugs para qualquer pessoa.

## • **Acesso Físico:**

E é claro, deve−se tomar cuidado com o local físico onde se encontra o servidor, observando condições de possíveis acidentes, furtos, etc..

# **Apêndice C − Gerenciando distribuições baseadas em Red Hat**

Distribuições baseadas no Red Hat Linux possuem uma ferramenta que facilita em muito o gerenciamento do Linux. Trata−se do **linuxconf**, que realiza de maneira integrada várias tarefas como administração de usuários, redes, e muitas outras coisas.

Para utilizar o linuxconf deve−se estar com as permissões de root.

Outra facilidade muito interessante que essa distribuição possui é o seu gerenciardor de pacotes, **rpm** ( Red Hat Package Mananger). Para obter detalhes sobre o seu funcionamento um bom endereço é : https://www.Dicas−L.unicamp.br/linux/rpm.html

# **Apêndice D − Instalando o X−Windows**

Instalar o ambiente gráfico se tornou uma tarefa simples e intuitiva com o programa XF86Setup ou com Xconfigurator, que vieram substituir o xf86config.

O XF86Setup trabalha em modo gráfico permitindo fácil acesso entre as opções da configuração, já o Xconfigurator é mais comum nas distribuições baseadas em Red Hat, como o Conectiva Linux.

Uma outra maneira interessante de se configurar o X−Windows é editar o arquivo XF86Config encontrado nos diretórios /etc ou /etc/X11 .

# **Apêndice E − Níveis de Execução no Red Hat Linux**

Sistemas Linux podem funcionar em vários níveis distintos de execução. Cada nível é caracterizado pelo conjunto de processos permanentes e funções oferecidas. Sistemas Red Hat Linux e derivados, utilizam seis níveis de execução, ou runlevels, como são mais conhecidos. Esta concepção tem suas origens no sistema Unix desenvolvido na AT&T (System V Unix).

Os níveis de inicialização são controlados pelos scripts que se encontram no diretório /etc/rc.d/init.d. Uma listagem deste diretório revela os seguintes arquivos:

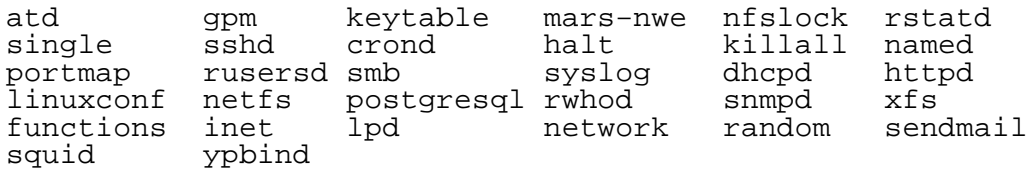

Uma rápida inspeção nos revela vários serviços conhecidos como sendmail, httpd e named.

Cada nível de execução é controlado através de links simbólicos existentes nos seis diretórios (/etc/rc.d/rc1.d até /etc/rc.d/rc6.d). Examinemos o conteúdo do diretório /etc/rc1.d:

# ls −l

 lrwxrwxrwx 1 root root 19 Mar 22 21:02 K00linuxconf −> ../init.d/linuxconf lrwxrwxrwx 1 root root 18 Mar 22 20:54 K05keytable −> ../init.d/keytable lrwxrwxrwx 1 root root 13 Mar 22 20:59 K10xfs −> ../init.d/xfs lrwxrwxrwx 1 root root 13 Mar 22 20:58 K15gpm −> ../init.d/gpm lrwxrwxrwx 1 root root 15 Mar 22 20:53 K15httpd −> ../init.d/httpd lrwxrwxrwx 1 root root 18 Mar 22 21:05 K30sendmail −> ../init.d/sendmail lrwxrwxrwx 1 root root 14 Mar 22 21:03 K50inet −> ../init.d/inet lrwxrwxrwx 1 root root 13 Mar 22 20:53 K60atd −> ../init.d/atd lrwxrwxrwx 1 root root 15 Mar 22 21:06 K60crond −> ../init.d/crond lrwxrwxrwx 1 root root 13 Mar 22 21:02 K60lpd −> ../init.d/lpd lrwxrwxrwx 1 root root 15 Mar 22 20:59 K75netfs −> ../init.d/netfs lrwxrwxrwx 1 root root 17 Mar 22 20:59 K90network −> ../init.d/network lrwxrwxrwx 1 root root 16 Mar 22 21:06 K99syslog −> ../init.d/syslog lrwxrwxrwx 1 root root 16 Mar 22 20:59 S00single −> ../init.d/single

Como se pode ver, todo o conteúdo do diretório /etc/rc1.d consiste de links simbólicos apontando para scripts dentro do diretório /etc/rc.d/init.d. A primeira letra dos nomes dos links simbólicos pode ser ou "S" ou "K", indicando se o processo para o qual aponta deve ser ativado (Started) ou desativado (Killed). O número que se segue a esta letra indica a ordem em que os processos devem ser encerrados ou ativados. Em nosso exemplo o primeiro processo a ser desativado é o linuxconf. O primeiro a ser ativado, após terem sido encerrados todos os demais processos, é o script single.

Cada um dos scripts residentes no diretório /etc/rc.d/init.d aceita geralmente três parâmetros: start, stop, restart. Estes parâmetros indicam, respectivamente, a ativação, desativação e desativação seguida de ativação do processo.

Para determinar o nível de execução em que seu sistema está funcionando, utilize o comando /sbin/runlevel. Este comando irá consultar o arquivo /var/run/utmp para determinar o estado atual e o anterior. Caso o estado anterior não possa ser determinado é exibida a letra "N" em seu lugar:

```
# /sbin/runlevel
 N 3
```
# **Descrição dos Níveis de Execução**

A seguir listamos os estados possíveis de um sistema Linux e sua descrição:

• Nível 0

Neste nível o sistema está parado

• Nível 1

Sistemas funcionando no nível 1 estão em modo monousuário, com um conjunto mínimo de processos ativos. O sistema de arquivos raiz (root) está montado em modo de leitura. Este nível de execução é normalmente utilizado quando a inicialização normal falha por alguma razão.

• Nível 2

A maior parte dos serviços estão ativos, com exceção dos processos de rede (como nfs, nis, named e httpd).

• Nível 3

Este é o nível normal de operação, com todos os processos ativos.

• Nível 4

Este nível não é utilizado na maior parte das distribuições

• Nível 5

Semelhante ao nível 3, com todos os processo ativos, porém com uma interface gráfica de logon

• Nível 6

É executado neste nível um reboot do sistema.

## **Alteração dos Níveis de Execução**

Os níveis de execução podem ser mudados pelo superusuário com o sistema em funcionamento. Sempre que é alterado um nível de execução são comparados, nos dois níveis, os processos que devem ser ativados e quais devem ser desativados. O processo *init*, que é processo pai de todos os demais (PID 1), compara a lista dos processos que devem ser encerrados no diretório indicativo do nível de execução atual com a lista dos processos que devem ser ativados no nível de execução de destino. De posse desta informação o processo init determinará quais processos devem ser ativados ou desativados.

Para reiniciar o sistema basta executar o comando

init 6

Veja a lista dos links em /etc/rc.d/rc6.d:

K00linuxconf K05keytable K10xfs K15gpm K15httpd K30sendmail K50inet K60atd K60crond K60lpd K75netfs K80random K89portmap K90killall K90network K99syslog S00reboot

Como se pode ver, a maioria dos links inicia−se com a letra "K", indicando que os processos serão desativados. Apenas um link inicia−se por "S", S00reboot, que aponta para o script /etc/init.d/halt.

Similarmente, para colocar o sistema em modo monousuário

init 1

### **Nível de Execução Padrão**

O nível em que o sistema irá funcionar é indicado pela entrada

id:3:initdefault:

do arquivo /etc/inittab. Neste sistema o nível padrão de execução é 3. Para alterar este nível de execução basta alterar o número "3" para o valor desejado. Nunca altere este valor para "0" ou "6", que indicam, respectivamente, o sistema parado ou em modo de encerramento.

### **Definição ou Remoção de Processos Residentes**

Para desativar um serviço de um determinado nível de execução basta remover o link simbólico do diretório apropriado. Por exemplo, para desativar o serviço httpd, do nível de execução 3, basta remover o link /etc/rc.d/rc3.d/S85httpd do diretório /etc/rc.d/rc3.d.

Similarmente, para inserir um novo serviço, basta criar um link no diretório padrão de execução, apontando para o script correspondente em /etc/rc.d/init.d:

```
# cd /etc/rc.d/rc3.d
# ln −s /etc/rc.d/init.d S99local
```
Este script realmente existe e é normalmente utilizado para inserir os serviços locais. Pela numeração (99), este script sempre será o último a ser ativado.

Importante, certifique−se de escolher uma numeração que posicione a ativação do script na ordem correta. Se o serviço é dependente do funcionamento da rede ele deve necessariamente ser ativado após estes serviços estarem ativos.

### **Utilitários para Configuração dos Níveis de Execução**

Até agora abordamos a configuração manual dos scripts de inicialização. Existem entretanto diversos utilitários para realizar este este trabalho.

• chkconfig

Utilitário para configuração dos níveis de execução invocado a partir da linha de comandos

• ksysv

Utilitário gráfico que permite a configuração dos níveis de execução e ativação e desativação de processos individuais

• linuxconf

Ferramenta genérica de configuração que permite o gerenciamento dos níveis de execução

A forma mais segura de se lidar com esta configuração certamente começa com o entendimento perfeito de seu funcionamento. As interfaces gráficas podem obscurecer o significado real do que se está fazendo e conduzir a uma configuração indesejável. Em qualquer situação, realizando−se o trabalho manualmente ou através de utilitários, recomendamos o backup de todos os arquivos envolvidos para poder retornar à uma situação estável em caso de problemas.

Para lidar com a ativação e desativação de processos residentes, algo que frequentemente precisamos fazer sempre que alteramos a configuração de um serviço, precisamos realizar os seguintes passos:

```
# cd /etc/rc.d/init.d 
# httpd restart
```
Em nosso exemplo nos dirigimos ao diretório onde ficam todos os scripts de ativação de processos e invocamos o script httpd com o parâmetro "restart".

Um artifício engenhoso para realizar esta tarefa nos é fornecido, através de um alias, em sistemas Conectiva Linux. Este alias, disponível no ambiente do usuário root, chama−se cds:

```
alias cds='cd /etc/rc.d/init.d && ls'
```
Como podemos ver, o alias realiza dois passos: a mudança para o diretório /etc/rc.d/init.d e a listagem de seu conteúdo. Desta forma podemos visualizar o nome de todos os scripts disponíveis, facilitando a invocação do script apropriado. Simples, mas extremamente útil.

### **Referências Adicionais**

No transcorrer deste artigo foram feitas referências aos comandos *In, init,* chkconfig, inittab e runlevel. A leitura da documentação destes comandos fornece informações valiosas sobre todo o processo descrito e pode ser acessada a partir do comando man (man ln, man init, etc).

> Artigo escrito por Rubens Queiroz de Almeita na Revista de Informação e Técnologia http://www.revista.unicamp.br